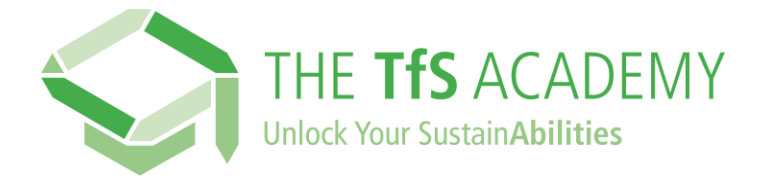

## **¿Cómo puedo registrarme en TfS Academy?**

## **Haga clic en este enlace:**

<https://supplieracademy.tfs-initiative.com/learn>

Esto lo llevará a la página de inicio de sesión y registro, disponible en varios idiomas:

## **Haga clic en ¿USUARIO NUEVO? REGISTRO**

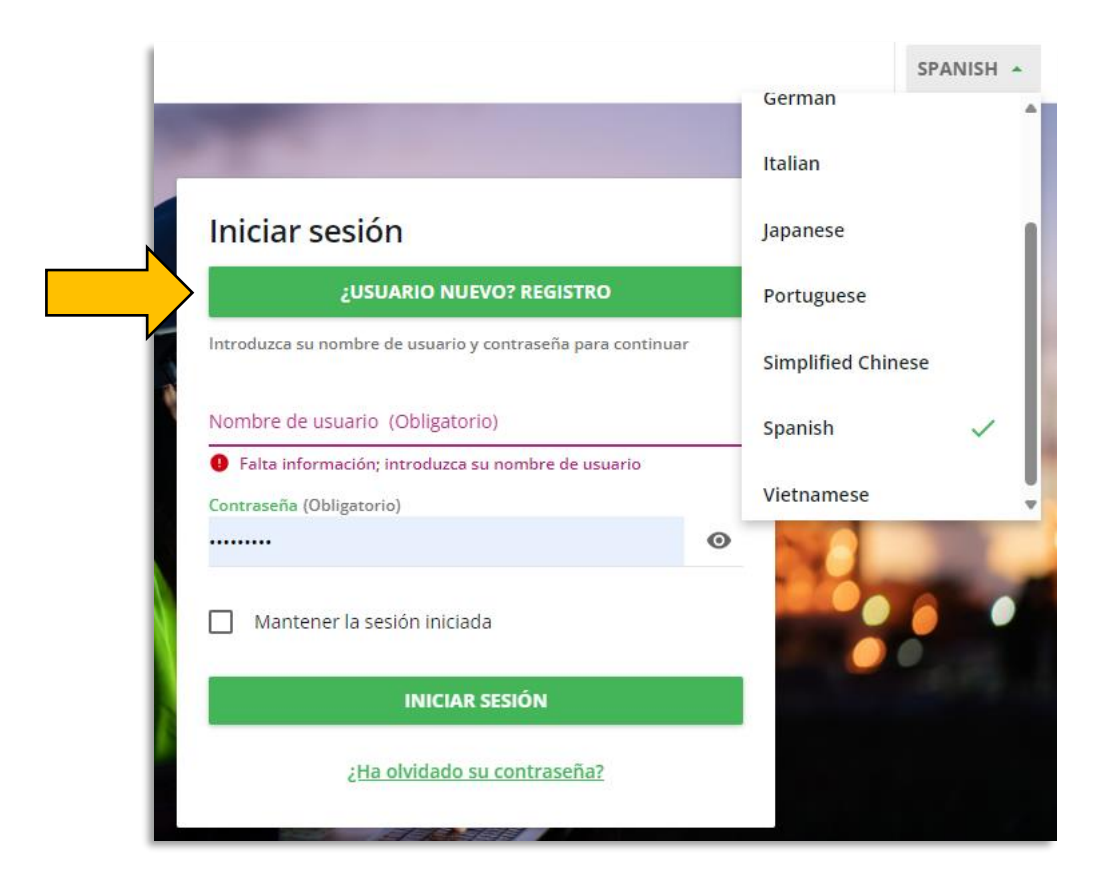

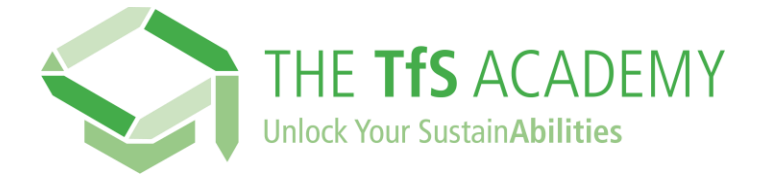

**En el formulario de registro**, **comience escribiendo el nombre de su empresa**, que luego podrá elegir de la lista del menú desplegable.

Si el nombre de su empresa no está disponible, contáctenos con el formulario alternativo disponible.

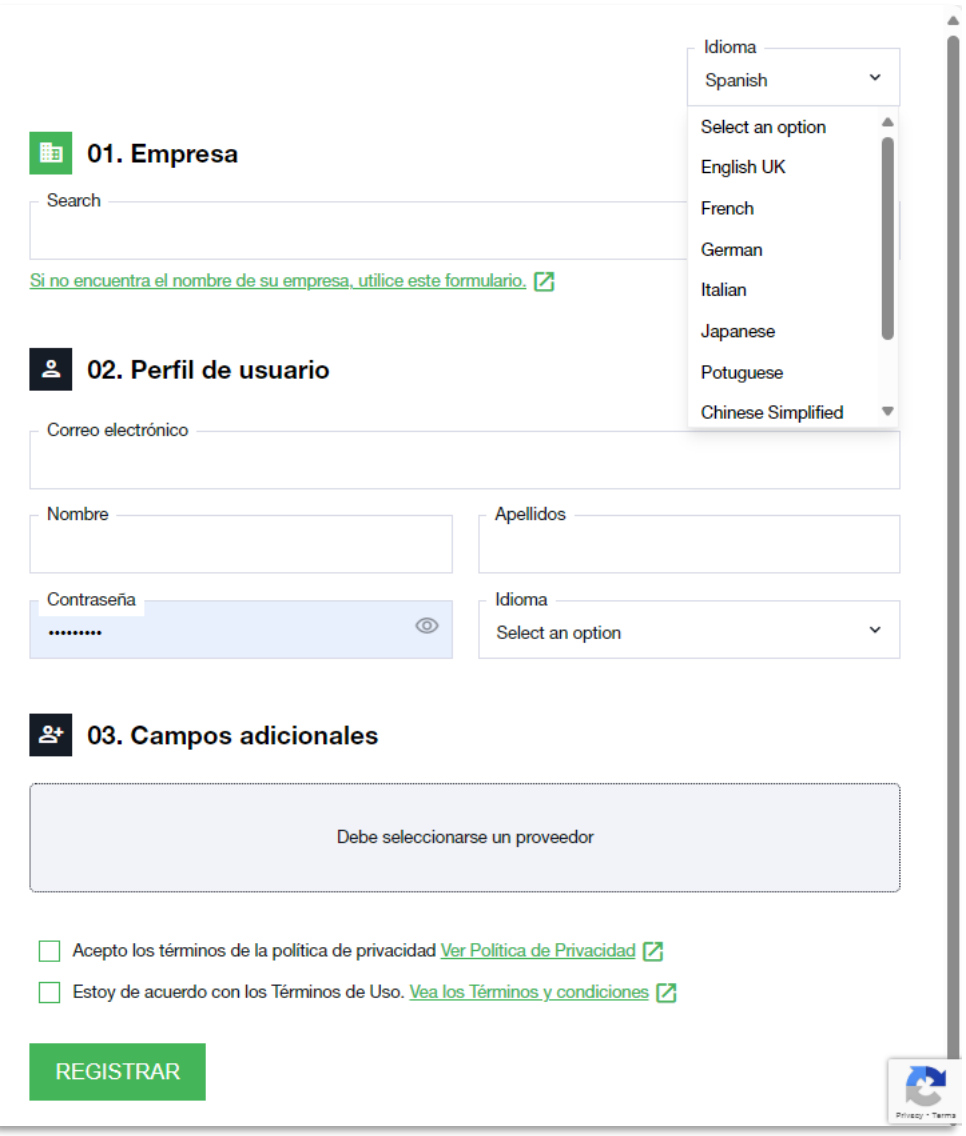

**Rellena tu Perfil de usuario y los Campos adicionales**, y por último consulta también la Política de Privacidad y los Términos y Condiciones.

**Haga clic en 'Registrarse'. ¡Recibirá un correo electrónico de confirmación** con un enlace para acceder a TfS Academy y comenzar su trayecto de aprendizaje!